## **MODUL III**

## **PENGGUNAAN KOMPONEN LANJUTAN**

Pada modul ini akan dibahas komponen-komponen lain selain komponen yangsering digunakan.

Komponen yang ada pada toolbox dapat ditambah dengan komponen lain sesuai dengan kebutuhan aplikasi tersebut.

Untuk menambah komponen dapat dilakukan dengan cara:

1. klik kanan pada toolbox

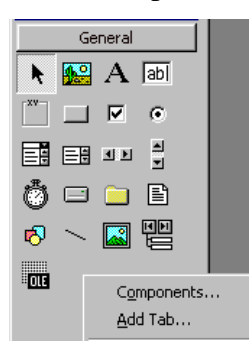

- 2. pilih components
- 3. maka akan muncul kotak pilihan komponen
- 4. pilih salah satu komponen yang dibutuhkan, dengan men-cek kotak yang ada disisi kiri komponen tersebut

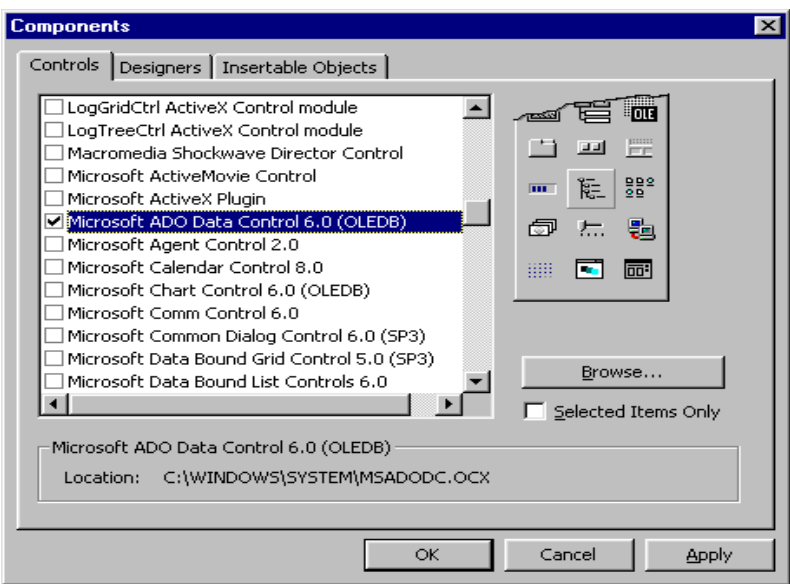

## 5. pilih tombol OK

Selain dengan cara diatas, untuk menambah komponen di toolbox dapat juga dilakukan dengan cara memilih VB ProfesionalEdition Control atau VB Enterprise Edition Controls pada kotak dialog New Project, seperti pada gambar :

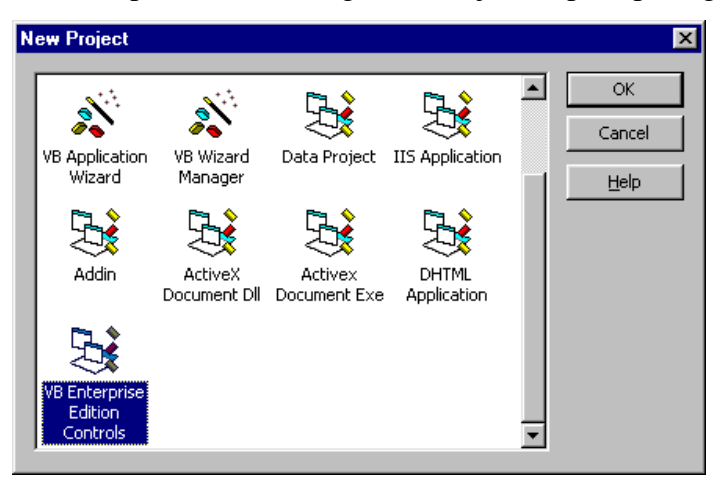

Contoh Program Kalender

Program ini digunakan untuk menampilkan tanggal, bulan, tahun sekarang, juga menampilkan waktu dan hari.

Komponen yang dibutuhkan:

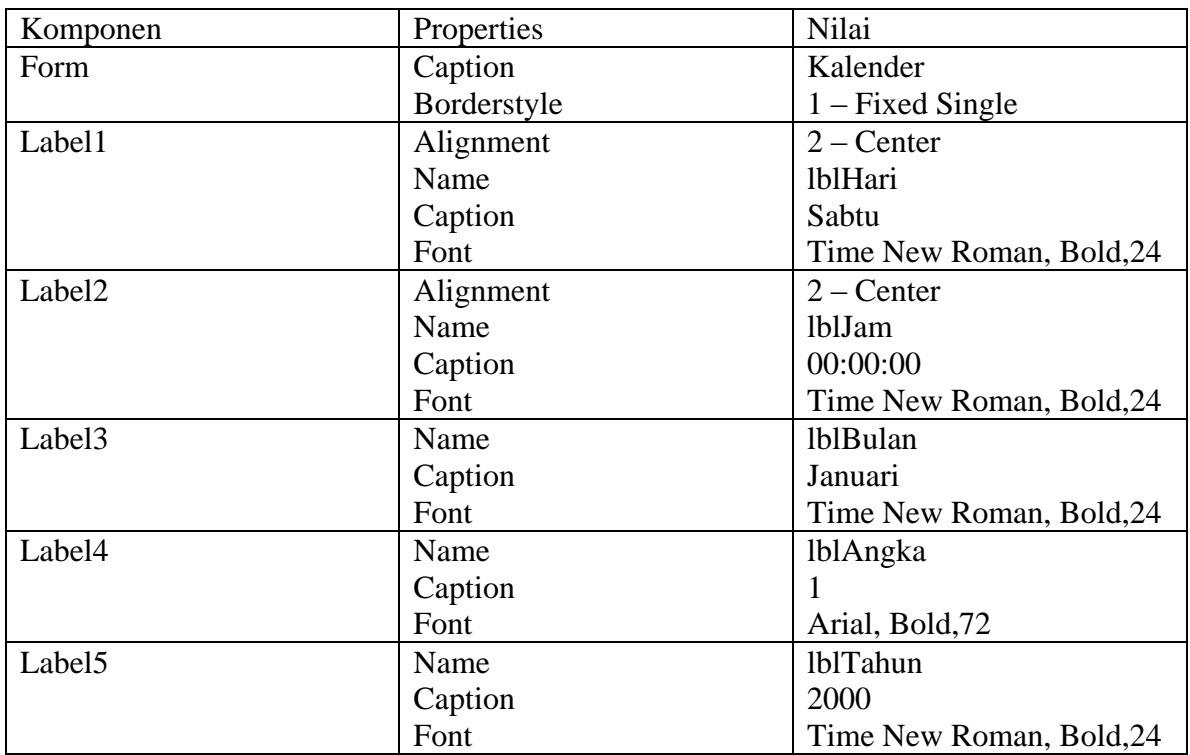

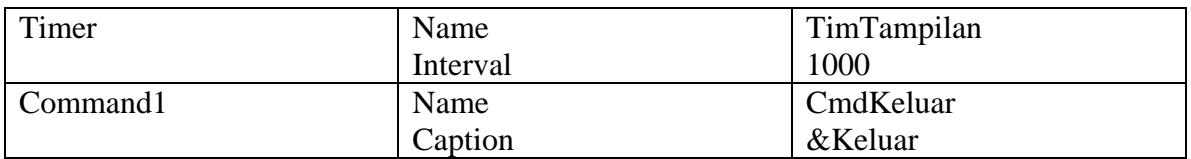

Tampilan program saat dijalankan adalah:

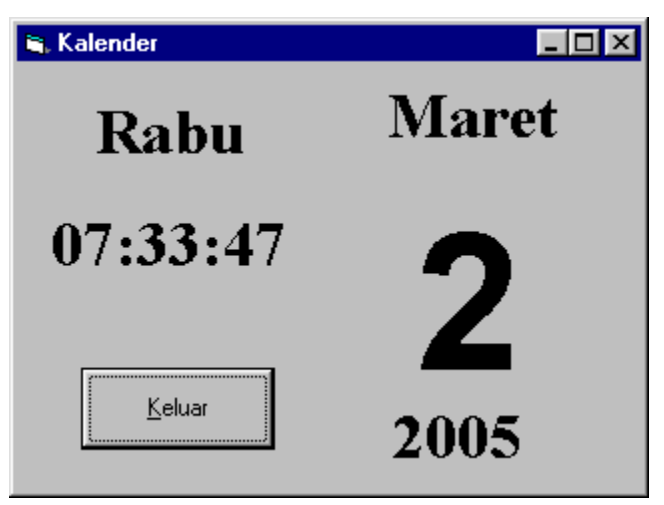

kode program untuk aplikasi kalender adalah:

```
Private Sub cmdkeluar_Click()
      Unload Me
End Sub
```

```
Private Sub timtampilan_Timer()
       Dim hari_ini As Variant
       hari \text{ini} = \text{Now}lblhari.Caption = Format(hari_ini, "dddd")
       lblbulan.Caption = Format(hari_ini, "MMMM")
       lbltahun.Caption = Format(hari_ini, "YYYY")
       Iblangka.Caption = Format(hari_ini, "d")lblJam.Caption = Format(hari_ini, "hh:mm:ss")
```
## End Sub

Contoh Aplikasi Browse Gambar

Aplikasi ini digunakanuntuk menjelajahi hardis guna melihat file gambar yang bertipe:

.bmp, .jpg, .gif, .wmf, .ico

Komponen yang digunakan dalam aplikasi ini adalah:

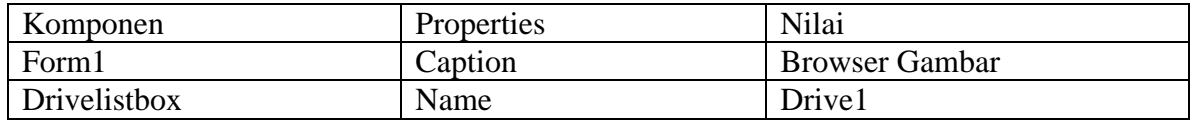

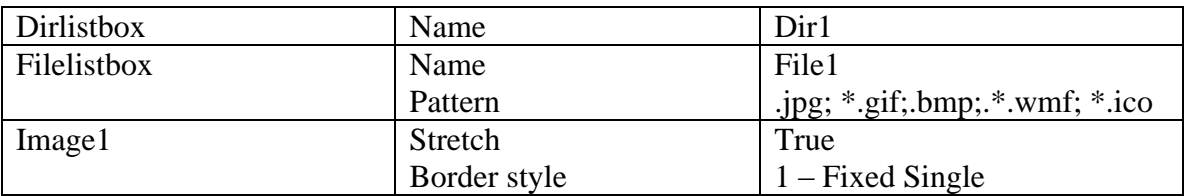

Tampilan aplikasi saat dijalankan adalah:

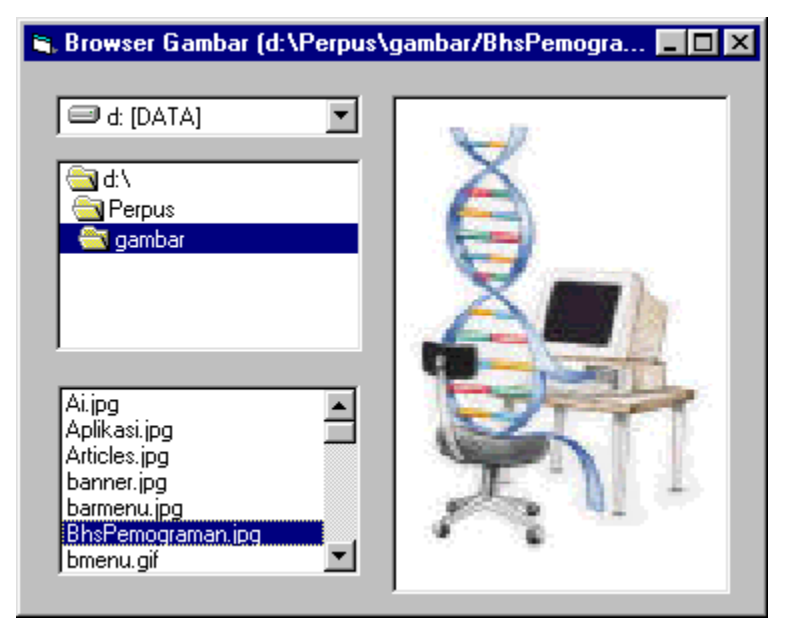

kode program aplikasi tersebut adalah:

```
Private Sub Dir1_Change()
  File1.Path = Dir1.PathEnd Sub
```
Private Sub Drive1\_Change()  $Dir1.Path = Drive1.Drive$ End Sub

```
Private Sub File1_Click()
       gambardipilih = File1.Path & "/" & File1.FileName
       Image1.Picture = LoadPicture(gambardipilih)
       frmlatih7.Caption = "Browser Gambar (\cdot + gambardipilih + ")"
End Sub
```
Contoh Aplikasi yang menggunakan tabulasi

Aplikasi ini menggunakan komponen yang harus diinstal pada toolbox. komponen

tersebut terdapat pada file .ocx, yaitu :VSFLEX3.OCX

Komponen yang dibutuhkan dalam aplikasi ini :

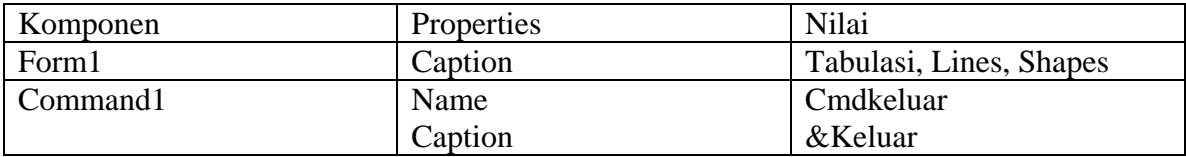

Tampilan program saat dijalankan adalah:

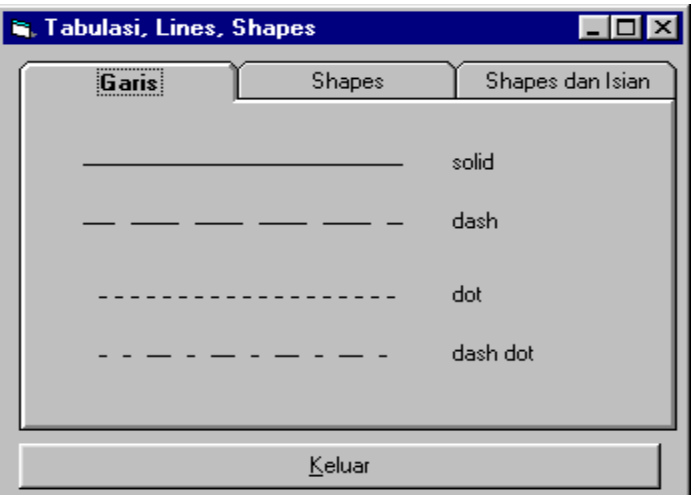

Contoh Progress Bar

Apkilasi ini digunakan untuk mendemokan fungsi scroolbar.

Komponen yang dibutuhkan:

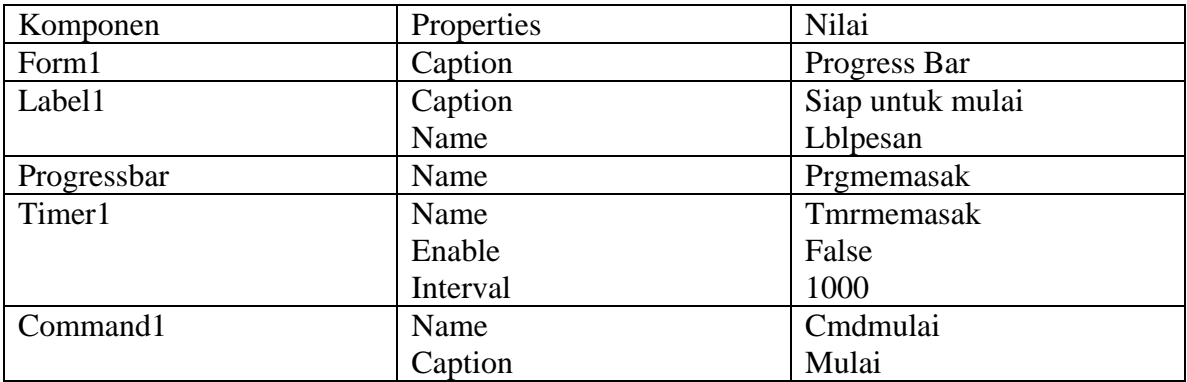

Tampilan program saat dijalankan adalah:

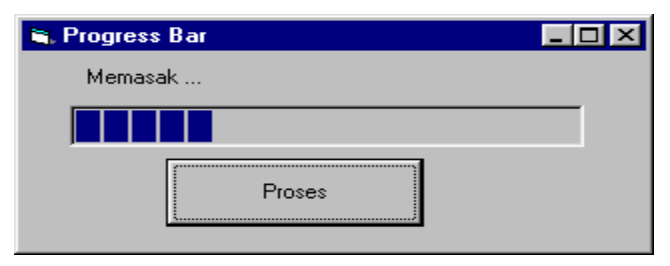

kode program aplikasi tersebut adalah: Option Explicit Private waktustart As Single Private Const inidetik As Integer = 60

```
Private Sub cmdmulai_Click()
   cmdmulai.Caption = "Proses"
  prgmemasak.Value = 0waktustart = 0 tmrmemasak.Enabled = True
End Sub
```

```
Private Sub tmrmemasak_Timer()
   Dim persen As Single
  If waktustart = 0! Then
    waktustart = Timer
   End If
  persen = 100 * (Timer - waktustart) / inidetik
   If persen < 100 Then
     prgmemasak.Value = persen
     lblpesan.Caption = "Memasak ..."
   Else
     prgmemasak.Value = 100
     lblpesan.Caption = "Selesai Memasak Lho...!!"
     Beep
     tmrmemasak.Enabled = False
    prgmemasak.Value = 0! cmdmulai.Caption = "Mulai"
   End If
```

```
End Sub
```